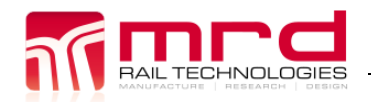

# **ESM1 User Manual**

# **ESM1-A AC Power Supply ESM1-B DC Power Supply**

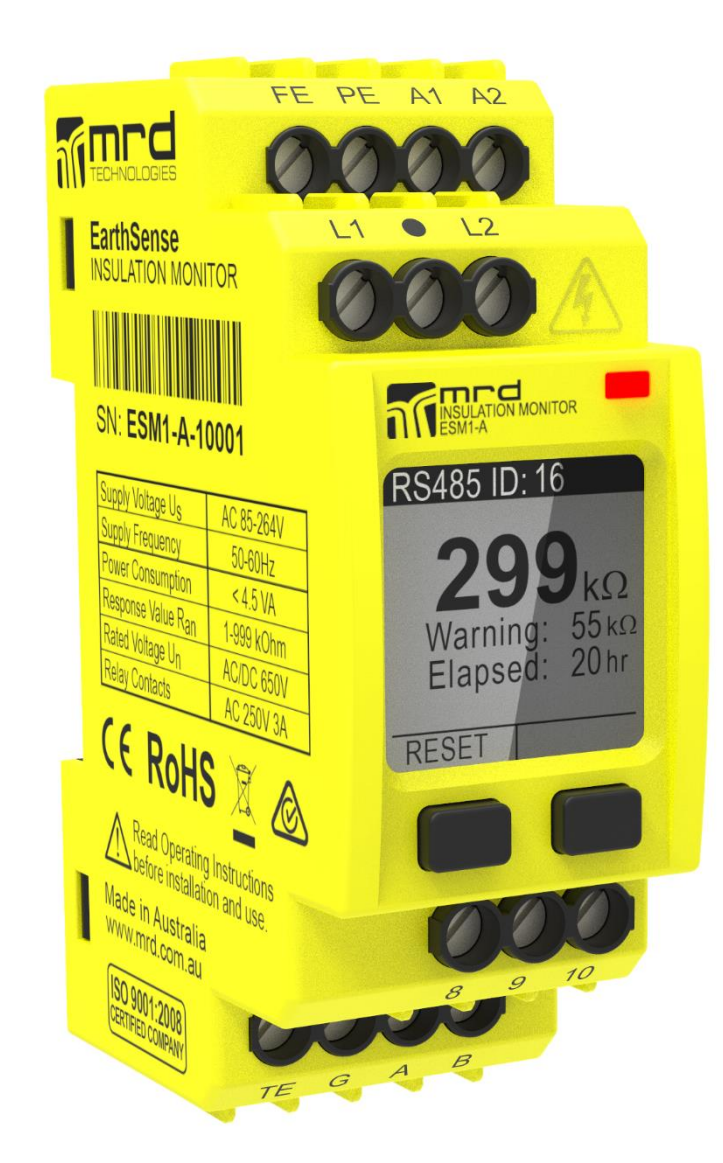

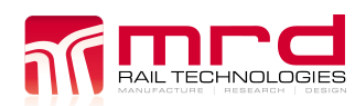

ESM1 User Manual v1.9.docx **COMRD** Rail Technologies Pty Ltd **05/03/2021** 

#### **Technical Support**

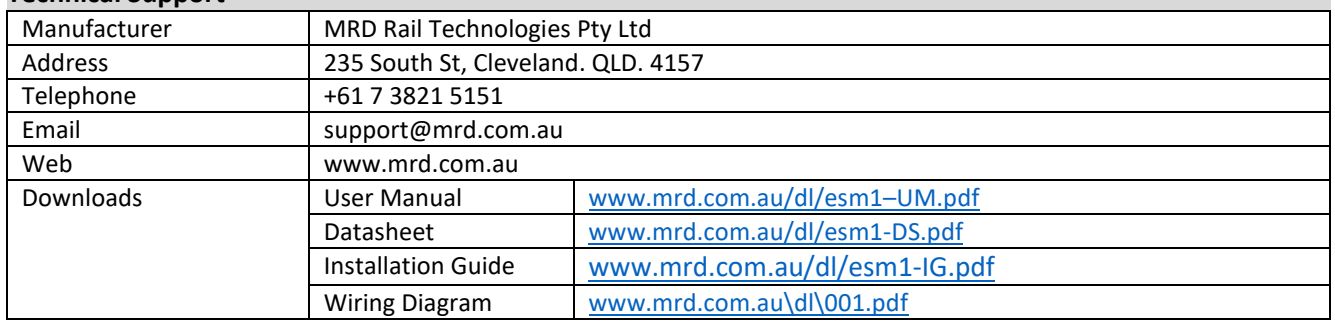

#### **EarthSense™ ESM1 User Manual**

MRD provides the embedded software described in this manual under license agreement: it may be used only in accordance with the terms of that agreement.

#### **Trademarks**

The MRD logo is registered trademark of MRD Rail Technologies Pty Ltd.

All other trademarks or registered marks in this manual belong to their respective holders.

#### **Disclaimer**

Information in this document is subject to change without notice and does not represent a commitment on the part of MRD Rail Technologies Pty Ltd.

MRD provides this document as is, without warranty of any kind, expressed or implied, including, but not limited to, its particular purpose. MRD reserves the right to make improvements and/or changes to this manual, or to the products and/or the programs described in this manual, at any time.

MRD intends that the Information in this manual is accurate and reliable. However, MRD assumes no responsibility for its use, or for any infringements on the rights of third parties that may result from its use. This manual, and the product it relates to, might include unintentional technical or typographical errors. From time to time, MRD corrects such errors, and these changes are included in the latest version.

#### **Copyright Notice**

© 2017 MRD Rail Technologies Pty Ltd. All rights reserved.

#### **Conventions used in this document**

Operation instruction sequences are in the form:

*XXXX>xxxx>yyyy>*

• XXXX is a Button Press (XXXX is the on-screen button label)

xxxx & yyyy are Menu items selected using  $\blacktriangledown$  &  $\blacktriangleright$ 

Multi-row screen shots are sequenced as shown at right.

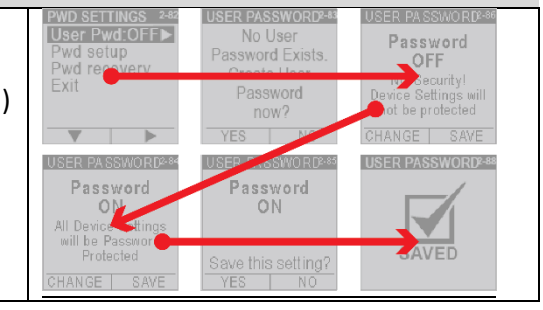

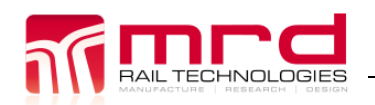

ESM1 User Manual v1.9.docx

### **Table of Contents**

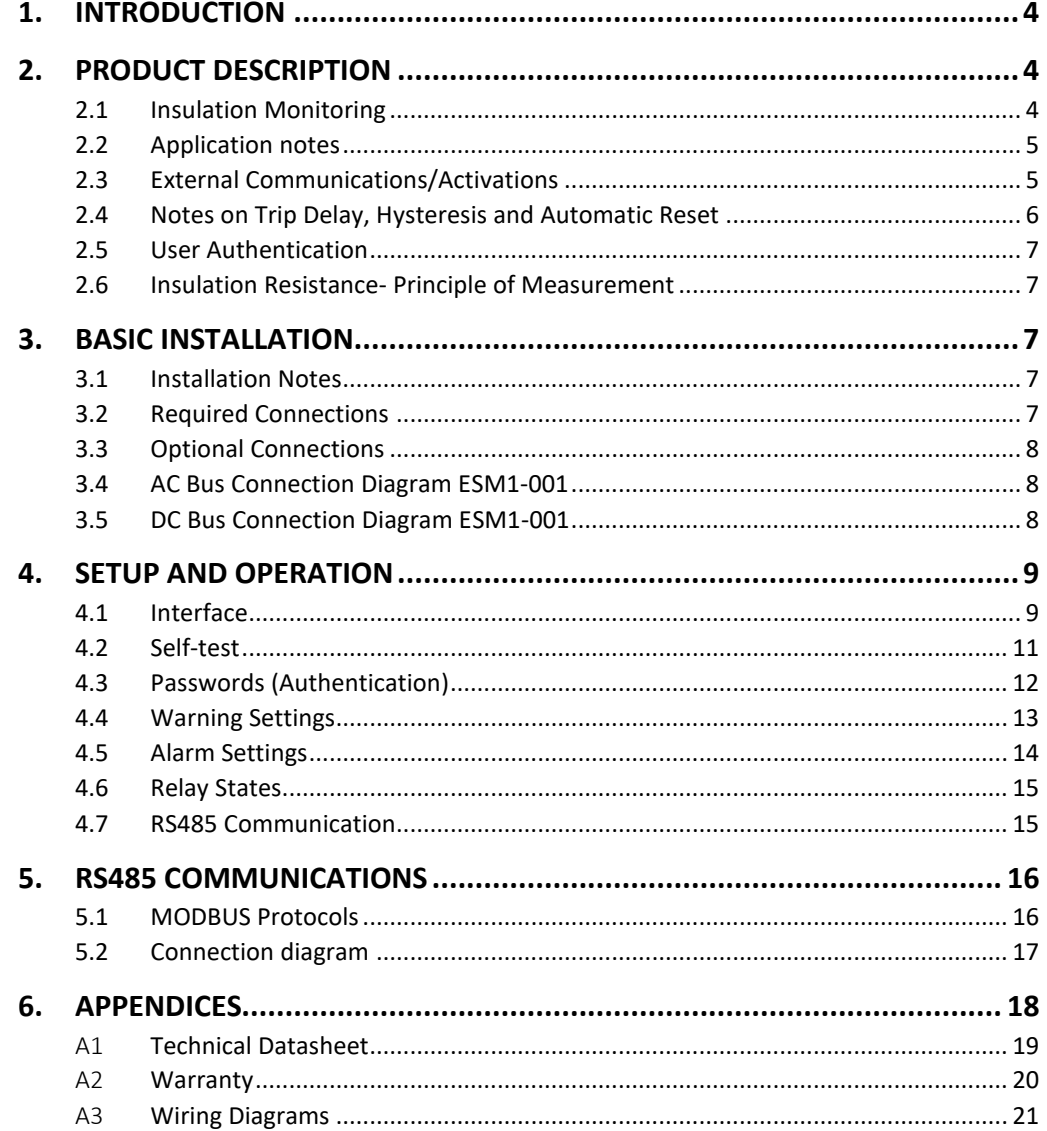

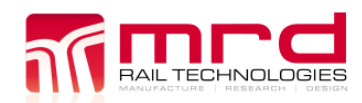

### <span id="page-3-0"></span>**1. INTRODUCTION**

This document provides information on the specification, application, installation and operation of the EarthSense ESM1 Insulation Resistance Monitor.

There are two ESM1 variants, identical other than power supply requirements

- ESM1-A AC Power Required (85-264 Volts AC, 50-60Hz)
- ESM1-B DC Power required (9.6-36 Volts)

### <span id="page-3-1"></span>**2. PRODUCT DESCRIPTION**

#### <span id="page-3-2"></span>**2.1 INSULATION MONITORING**

The ESM1 monitors the Insulation Resistance (IR) of an attached circuit and alerts system operators if the IR falls below a userselected trip value for longer than a pre-set period. Alert devices are:

- On-screen display
- LED colour
- Relay operation to activate external equipment
- External communication using an RS485 connection.

There are two User selectable trip values, RAN1 and RAN2, referred to as Warning and Alarm. The Warning value must always be greater than the Alarm. In the event of an alert, until Reset, the device will:

- Continue to monitor and display the current IR value
- Display the highest recorded alert State (Warning or Alarm)
- Display the lowest IR value recorded
- Count and Display the number of hours since alert started
- If the alert state continues beyond the Trip Delay period
	- o Change LED colour
	- o Activate Relay(s)

Warning and Alarm have the following settable parameters, available at all times except during self-test:

- Trip (Response) Value ( $k\Omega$ )
- Trip Delay (seconds)
- Relay Activated (1 or 2)
- Activated Relay State (Normally Open or Normally Closed)

Reset are done manually (on the device) or remotely (using RS485 or a connected reset switch), or the device can be configured to Auto-Reset if the IR increases above the Warning value.

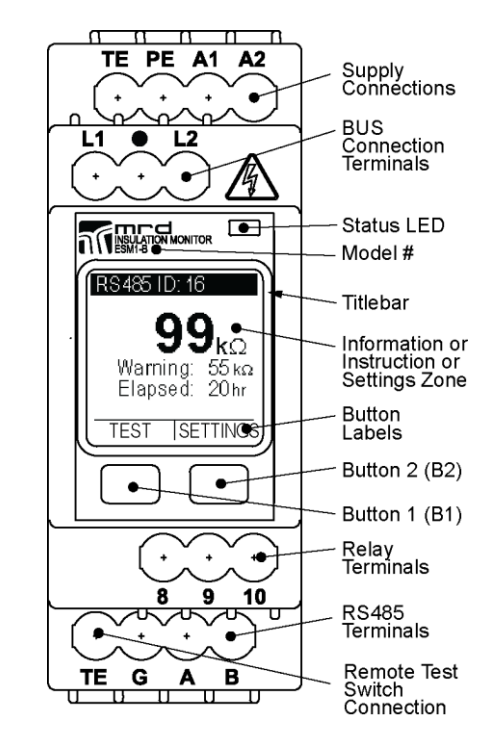

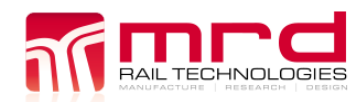

#### <span id="page-4-0"></span>**2.2 APPLICATION NOTES**

The ESM 1 was designed to measure insulation resistance in IT Systems (isolated from earth). The ESM1 can be used in mixed AC/DC networks.

#### **DO NOT CONNECT DEVICES IN PARALLEL!**

The ESM1 generates adaptable square wave pulses at very low frequency, preventing disturbance earth capacitances and DC offset currents. Using 2 or more units on one bus bar will disrupt insulation resistance measurement.

The ESM1 can monitor many types of IT Systems. For applications not listed below, contact MRD for advice. Appendix 3 includes wiring diagrams for the following types of IT System:

- 2-wire DC
- 3-Wire DC
- 2 Wire AC
- 4 Wire AC
- 3 Wire AC

#### <span id="page-4-1"></span>**2.3 EXTERNAL COMMUNICATIONS/ACTIVATIONS**

The ESM1 uses two relays, which can activate external devices such as buzzers and lights, or connect to PLCs.

The ESM1 uses a configurable RS485 connection for bi-directional communication. Parameters are:

- RS485 Identification Number (01-99)
- Baud rate (from Preset List)
- Parity (None, Even, Odd)

Sections 4.7, 5.1 and 5.2 provide guidance for RS485 connection and configuration.

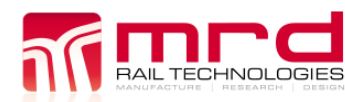

#### <span id="page-5-0"></span>**2.4 NOTES ON TRIP DELAY, HYSTERESIS AND AUTOMATIC RESET**

Noise and small fluctuations may cause unprotected devices to respond in an undesirable manner, creating false alarms and possibly damaging the unit. In particular, noise near RAN might cause excessive tripping of Relays when Auto-Reset is enabled. ESM1 limits the effect of noise and small fluctuations in three ways.

#### 2.4.1 Variable Trip Delay

The Warning and Alarm activation is conditional on the Insulation resistance being below the trip value for up to 20 seconds. This reduces the number of false alerts.

#### 2.4.2 AutoReset.

Turn Auto-Reset OFF to cause Warnings and Alarms to latch until reset.

#### 2.4.3 Hysteresis effect

A hysteresis effect is added to the ESM1, to stabilise responses following the latching of a Warning or Alarm. If AutoReset is ON, the hysteresis prevents excessive switching in noisy environments.

When latched, Insulation Resistance must rise by the greater of  $1k\Omega$  or 10% of R<sub>AN</sub>, before RESET is permitted.

Increasing trip delays does not affect the exit time from Warning or Alarm states: this occurs immediately if the Insulation Resistance rises above the relevant hysteresis level. The diagram below shows the ESM1 response characteristic, assuming Trip Delays are zero.

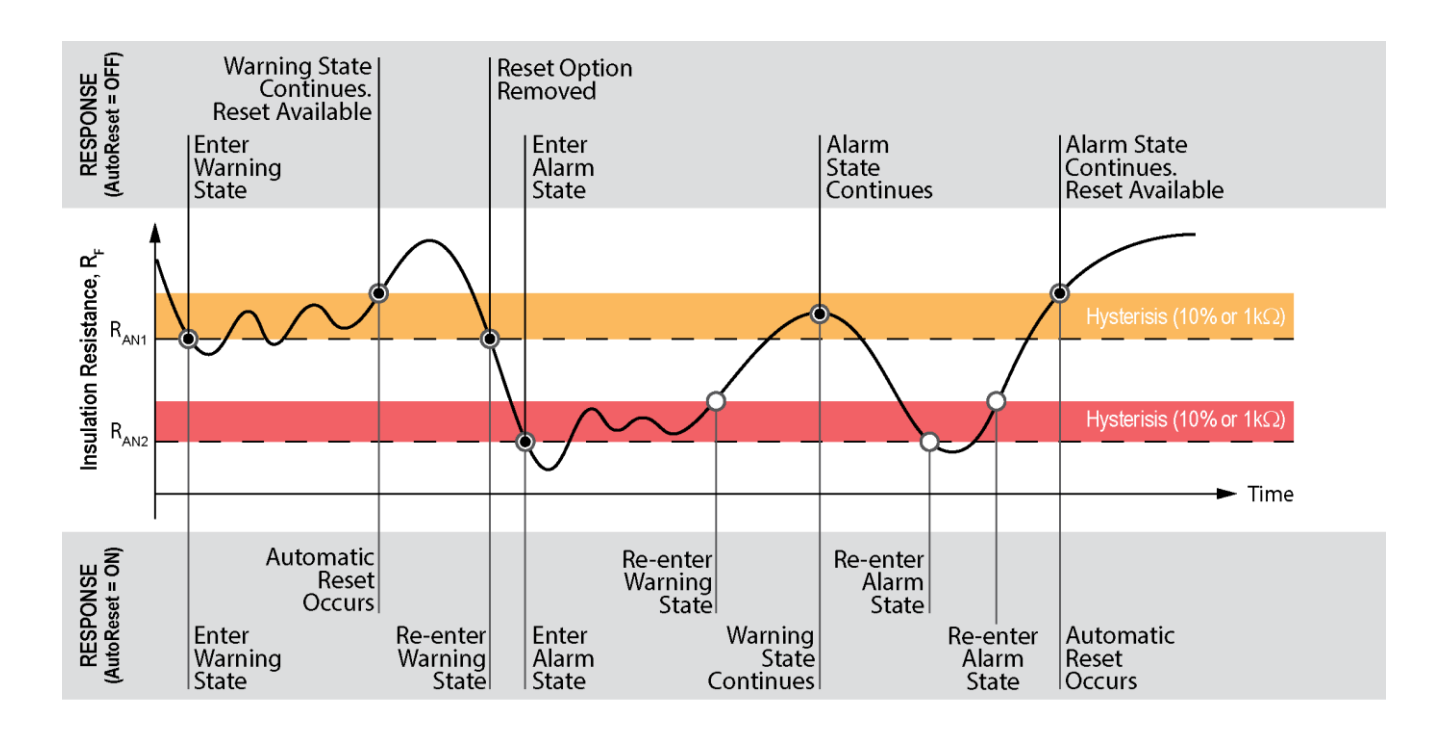

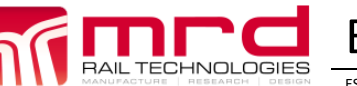

ESM1 User Manual v1.9.docx **COMRD** Rail Technologies Pty Ltd **05/03/2021** 

#### <span id="page-6-0"></span>**2.5 USER AUTHENTICATION**

The device uses two Passwords to authenticate users and control ability to change device Settings. Passwords are not required to view device status or current Settings. Authentication is optional. If Authentication is ON:

- The Factory Password is required to recover from a lost User Password.
- The User Password is required to change Device Settings. This password is User defined.

#### <span id="page-6-1"></span>**2.6 INSULATION RESISTANCE- PRINCIPLE OF MEASUREMENT**

The ESM1 measures Insulation Resistance using the current measuring principle. The Equivalent Circuit is shown at right, where  $R_F$  = Insulation Resistance and  $R_i$  = Internal Impedance.

The ESM1 injects a polarity switching DC current into the attached Bus. Fault current is measured and used to calculate the Insulation Resistance  $(R_F)$ , as shown below. The Equivalent Circuit is shown at right.

$$
R_F = \left(\frac{V_m}{I_m}\right) - R_i
$$

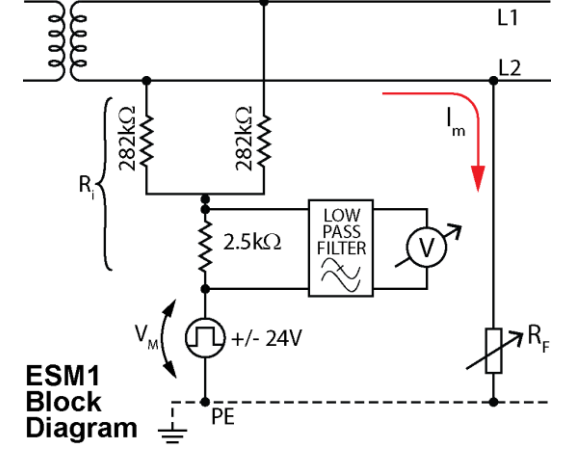

## <span id="page-6-2"></span>**3. BASIC INSTALLATION**

#### <span id="page-6-3"></span>**3.1 INSTALLATION NOTES**

- Refer to ESM1 Installation Guide available at: [www.mrd.com.au/dl/esm1-IG.pdf](http://www.mrd.com.au/dl/esm1-IG.pdf)
- Refer to Wiring Diagram ESM1-0001, and Appendix 3
- DO NOT CONNECT DEVICES IN PARALLEL
- Extra care is required when connecting Bus cables to the device. DO NOT allow Bus Connector wires to touch any terminal other than L1 and L2: the device will be damaged
- MRD recommends that device is connected to de-activated bus
- Use appropriate Personal Protective Equipment when handling live connections
- The device snap fits to a standard 35mm DIN Rail  $\mathbf{\odot} \mathbf{\odot}$
- Use an insulated, flat-blade screwdriver to tighten terminals or release the DIN Rail Clip  $\bigcirc$
- Tighten terminals to 0.5-0.6nm. Ensure all connections are tight before use

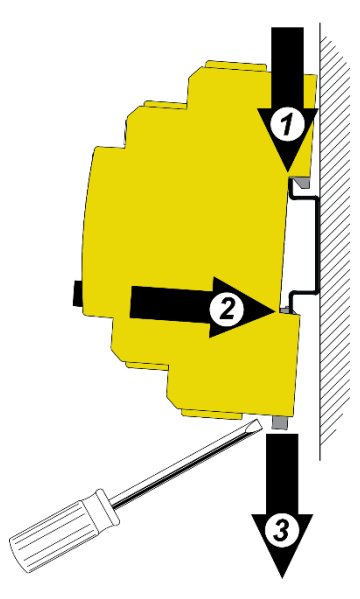

#### <span id="page-6-4"></span>**3.2 REQUIRED CONNECTIONS**

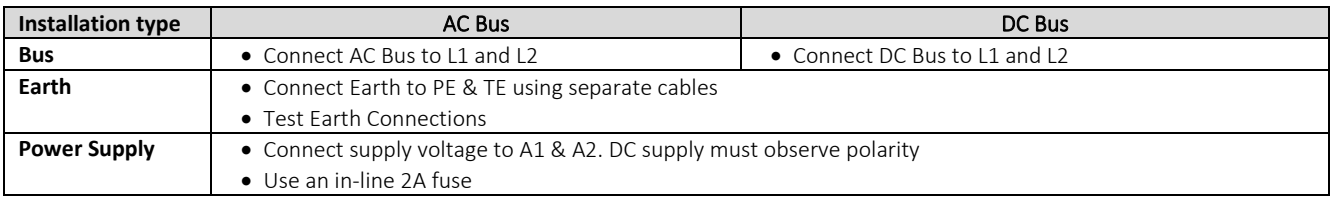

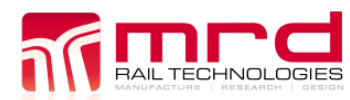

ESM1 User Manual v1.9.docx © MRD Rail Technologies Pty Ltd 05/03/2021

#### <span id="page-7-0"></span>**3.3 OPTIONAL CONNECTIONS**

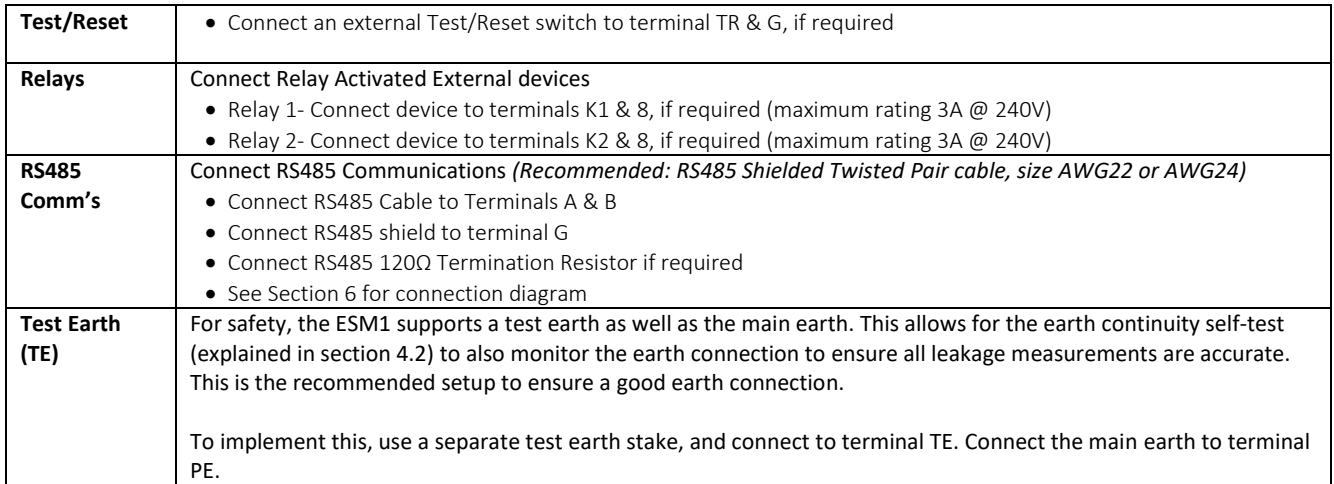

#### <span id="page-7-1"></span>**3.4 AC BUS CONNECTION DIAGRAM ESM1-001**

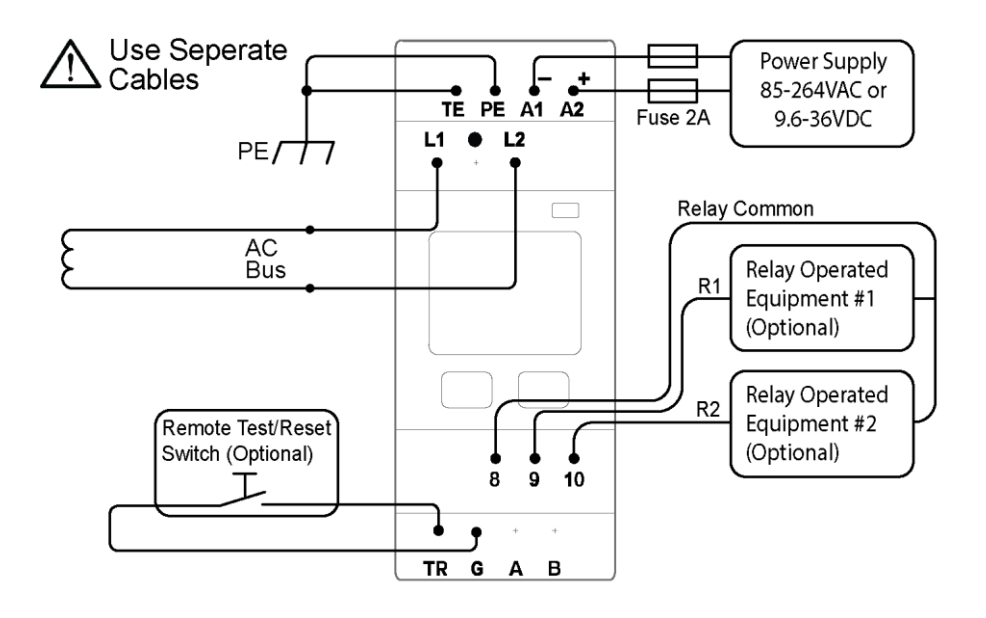

#### <span id="page-7-2"></span>**3.5 DC BUS CONNECTION DIAGRAM ESM1-001**

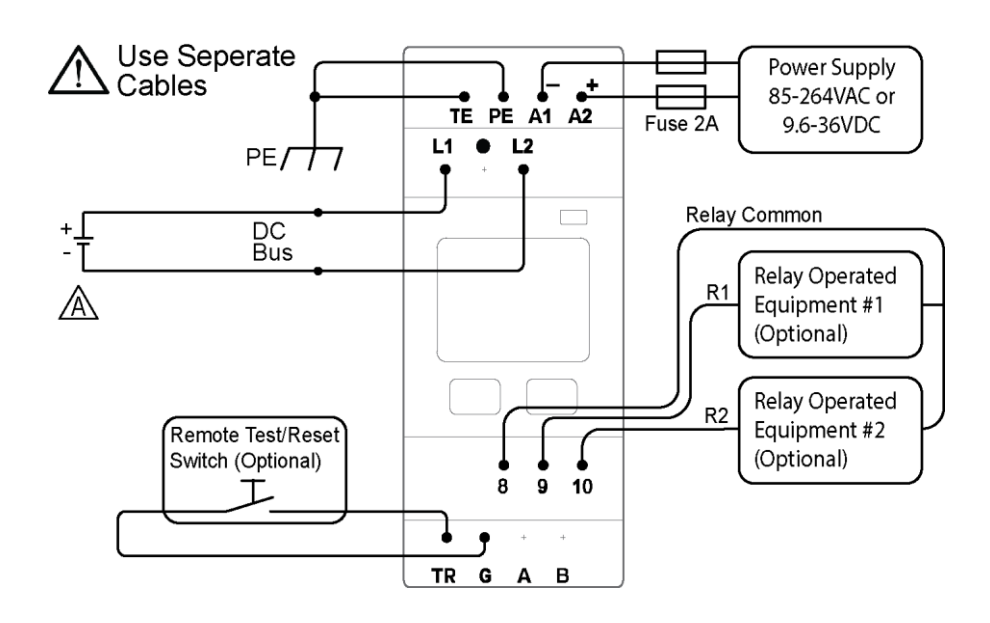

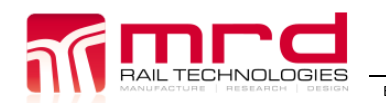

### <span id="page-8-0"></span>**4. SETUP AND OPERATION**

#### <span id="page-8-1"></span>**4.1 INTERFACE**

The ESM1 features a high-resolution, sunlight-readable LCD display, two buttons, and one tri-colour LED. Remote interfaces are also available using connected devices and or RS485 communications. Primary control uses the screen and buttons.

#### 4.1.1 LCD Screen

Other than in Self-Test mode, the screen is divided into Title Bar zone; Settings zone; Button Label zones. Some screens will also contain information and or instructions.

The on-screen menus have been designed for simple navigation and operation, using a two-button interface. All menus, option lists, and value selectors are 'circular': repeated pressing of  $\blacktriangledown$  or  $\blacktriangle$  will continuously scroll through the options.

Note: There are no "Back" or "Undo" options. You can only go forward through a process. If an error is made use  $\triangleright$  to advance through the menu until a Do-Not-Save or Exit opportunity appears. The device always requests confirmation before saving changes.

#### 4.1.2 Buttons

The functions of the buttons vary, and this is indicated by the on-screen labels. The buttons activate on release. No long, combination or sequential presses are required to operate the device.

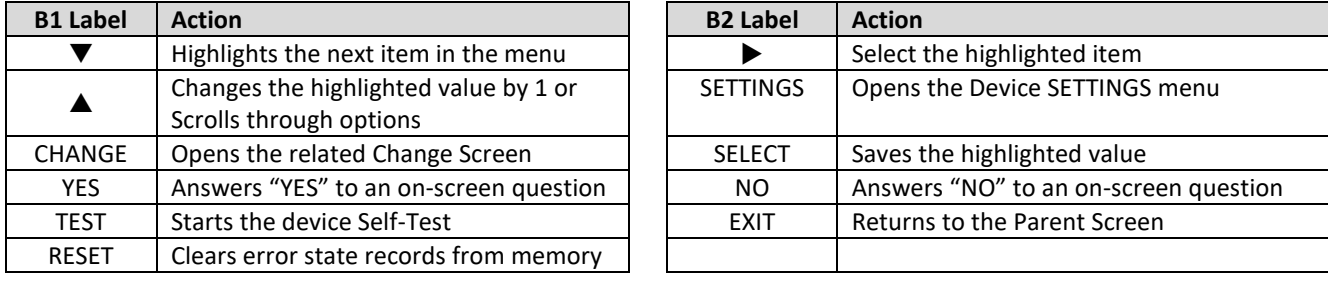

#### 4.1.3 Tri-Colour LED

An RGB LED communicates and emphasises the device status. The LED modes are:

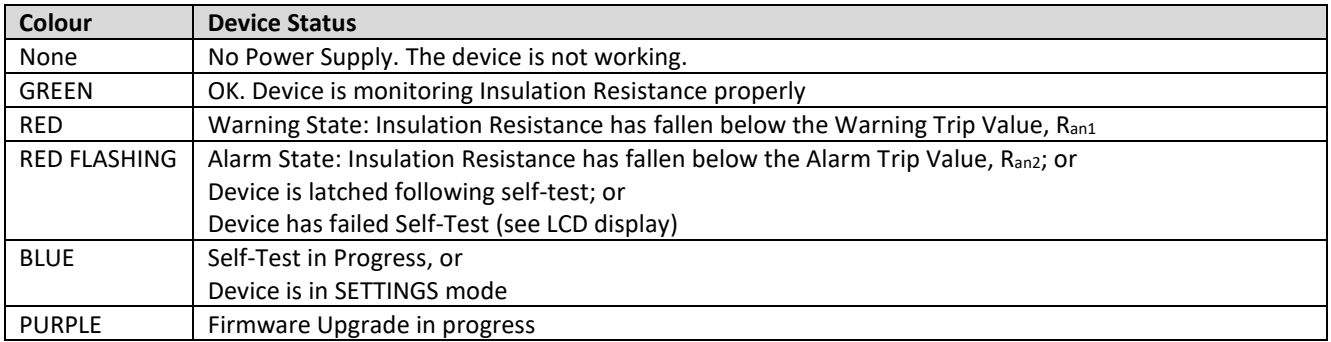

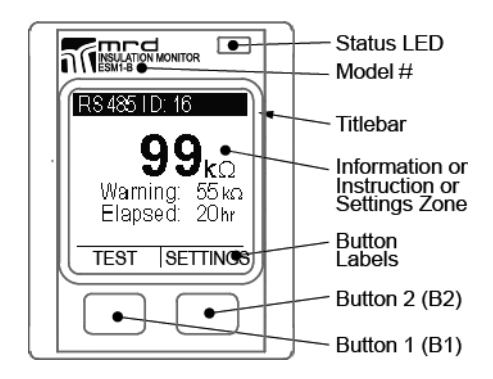

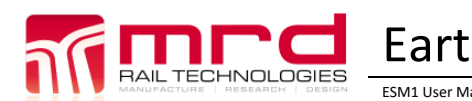

#### 4.1.4 Entering Numeric Values

Trip Values and RS485 Identities are entered as individual digits. If a low value is required, leading zeros must be used e.g. 06=6; 006 = 6; 067=67.

A change page initially displays the current value with the first digit highlighted. Working from left to right, digits are selected from a 0-9 scrollable list, before moving to a confirmation page.

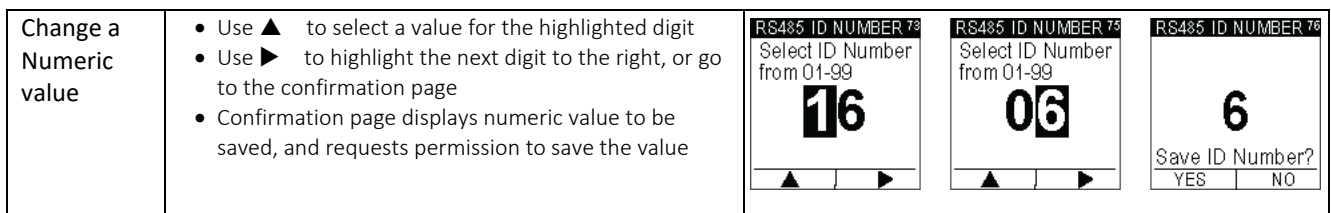

#### 4.1.5 Entering or Changing Password Values

Passwords are stored as three digit codes, not numbers. The device never reveals the current password.

You can only go forward through the password process. If a mistake is made or if you accidently enter the Change page, use  $\blacktriangle$  and  $\blacktriangleright$  to advance to the Try Again? Page.

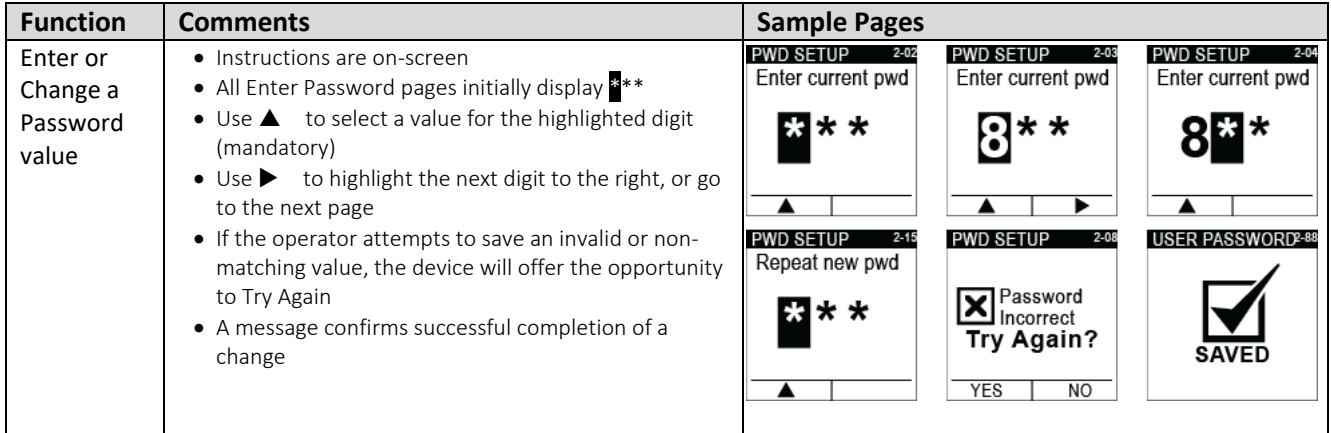

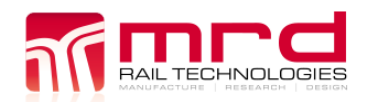

#### <span id="page-10-0"></span>**4.2 SELF-TEST**

The Self-Test function checks the Earth Continuity, Bus Connections, and the Device Hardware.

- The Self-Test occurs automatically when Power Supply is connected, and every 24 hrs thereafter
- A manual Self-Test can run only when the device is in Standby mode
- The device displays the Hardware and Software versions during the Self-Test
- Self-Test does not clear records or settings from memory

There are three ways to begin a Self-Test

- 1. Connect Power Supply to the unit
- 2. Press Button 1 when TEST is displayed in the Label Zone
- 3. Use remote control switch
- 4. Use RS485 connected controller

A Self-Test usually takes less than 30 seconds: the screen displays progress. If the device fails any test, the Self-Test will stop and display a message.

#### **Latching Test**

Following a successful self-test, the device latches all configured relays, providing the operator time to inspect relay operated equipment. Press RESET to release latching.

*Notes:*

- *1. Latching test does not occur at initial Power Supply connection*
- *2. Note: Insulation Monitoring does not occur or continue if the device fails the Self-Test.*

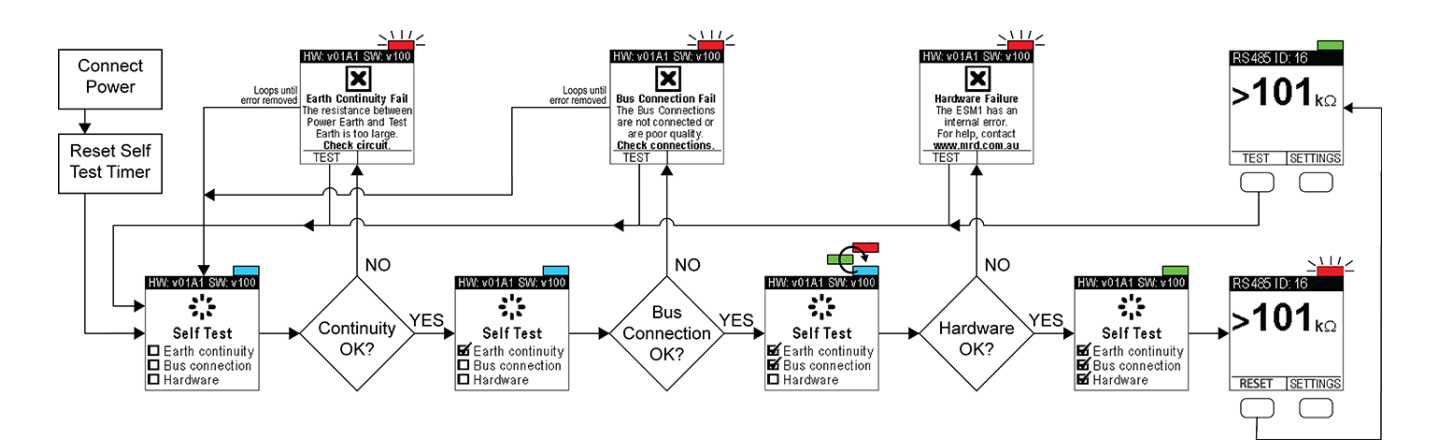

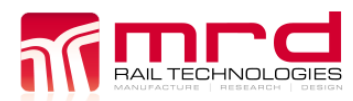

#### <span id="page-11-0"></span>**4.3 PASSWORDS (AUTHENTICATION)**

If enabled, a password authenticates users and enables them to change any device setting. Without a password, user access is limited to viewing the device settings.

#### 4.3.1 Factory Password

The Factory Password is preset; it cannot be changed. It is required to change the User Password. If you have forgotten the Factory Password, please contact your supplier or the device manufacturer.

#### 4.3.2 Authentication (User Password ON/OFF)

Authentication may be turned ON or OFF as required. This typically occurs if the operator is repeatedly accessing the device settings during testing, or if the System Operator has reduced security requirements.

The Factory Default Setting is Authentication OFF, and no User Password exists. The operator must create a User Password before Authentication is turned ON (for the first time). To change Authentication, go to the User Pwd: screen, and follow the prompts.

*Note: Enter the User Password if this has been previously set, otherwise enter the Factory Password and create a User Password. If you do not know the current User Password, reset as described in 5.4.4.*

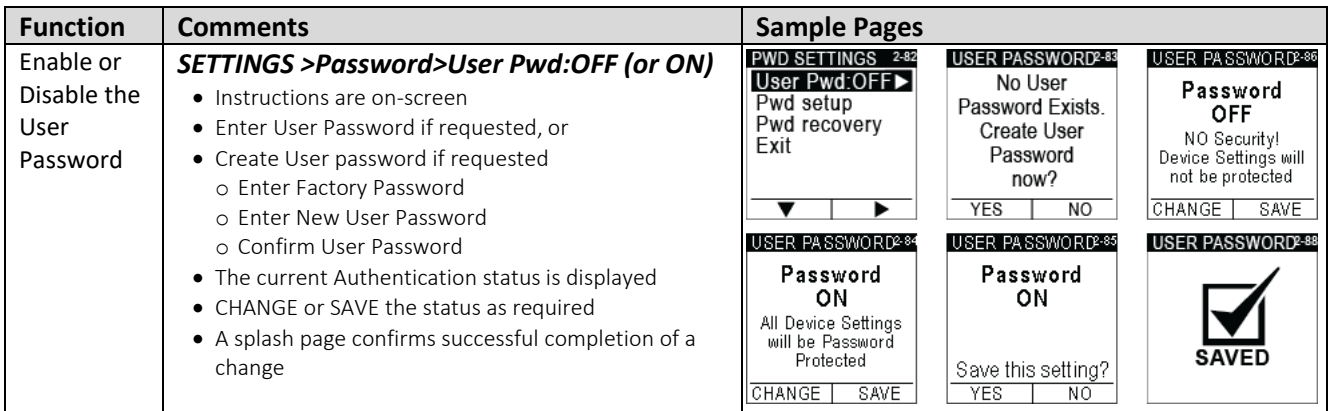

#### 4.3.3 User Password

The User Password can be changed only if the existing User Password is known; otherwise, the User Password Recovery feature must be used.

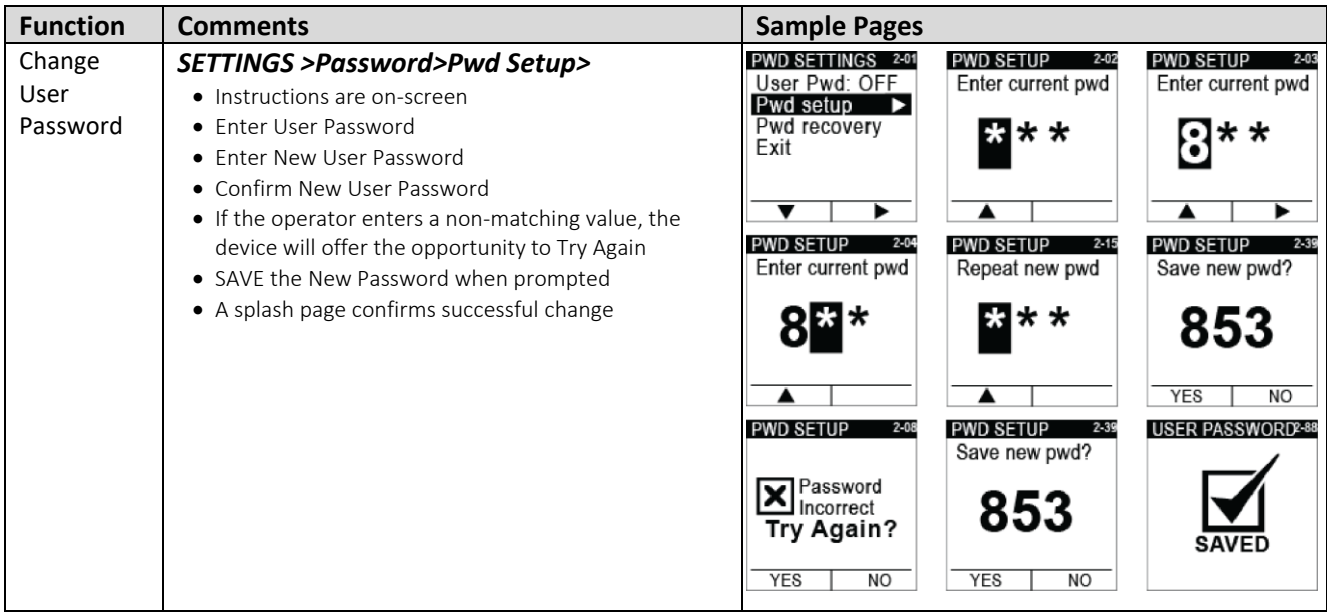

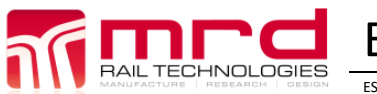

#### 4.3.4 Recovery from Lost User Password

The device can recover from a lost User Password using the Factory Password. To replace a lost User Password: go to the Pwd Recovery page. The device will provide instructions and feedback.

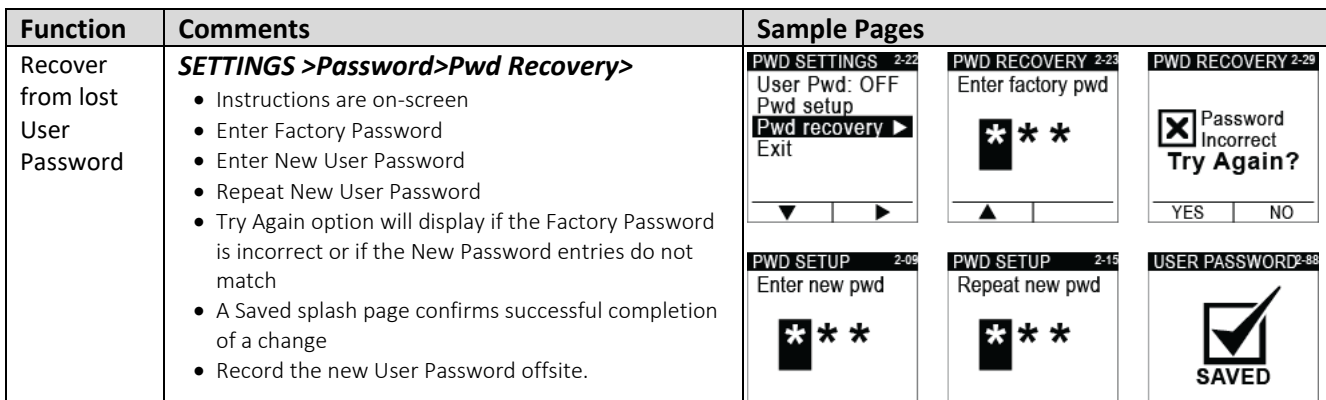

#### <span id="page-12-0"></span>**4.4 WARNING SETTINGS**

The Warning response has three user settable parameters, and any User can view Current Warning Settings on-screen. The setup is a similar process to Alarm setup.

#### **Recommended Setting (IEC60364-5-53)**

Set the Warning value to about 300 $\Omega$ /V (Bus). For example, if the Bus Voltage is 600V, initially set the Warning to 300x600= 180000 = 180 $k\Omega$ .

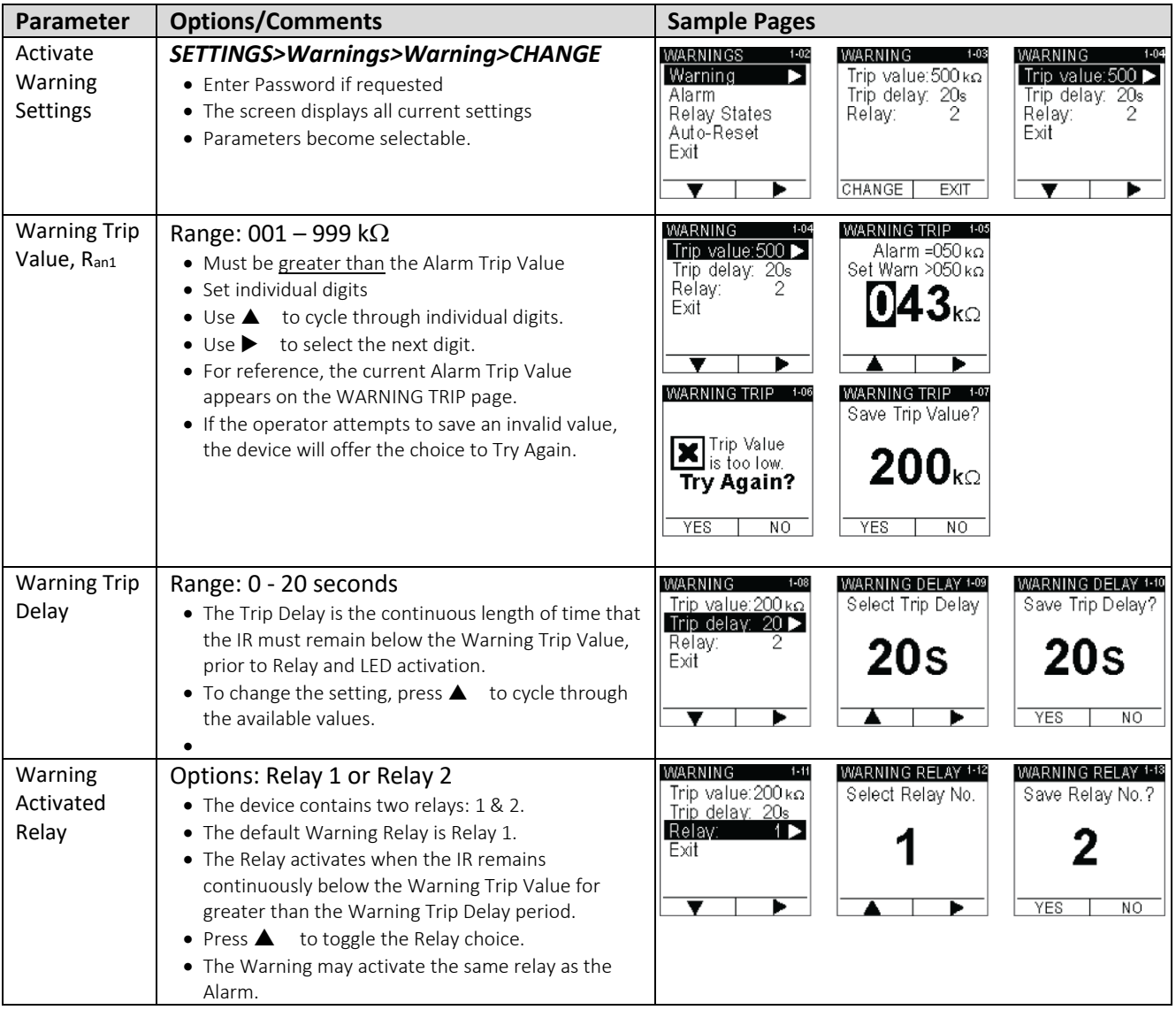

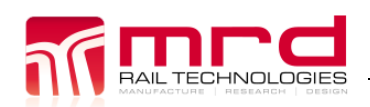

#### <span id="page-13-0"></span>**4.5 ALARM SETTINGS**

The Alarm response has three user settable parameters. Any user can view Current Alarm Settings on-screen. The setup is a similar process to Warning setup.

#### **Recommended Setting (IEC60364-5-53)** Set the Alarm value to about  $100\Omega/V$  (Bus). For example, if the Bus Voltage is 600V, initially set the Warning to 100x600= 60000  $=60k\Omega.$

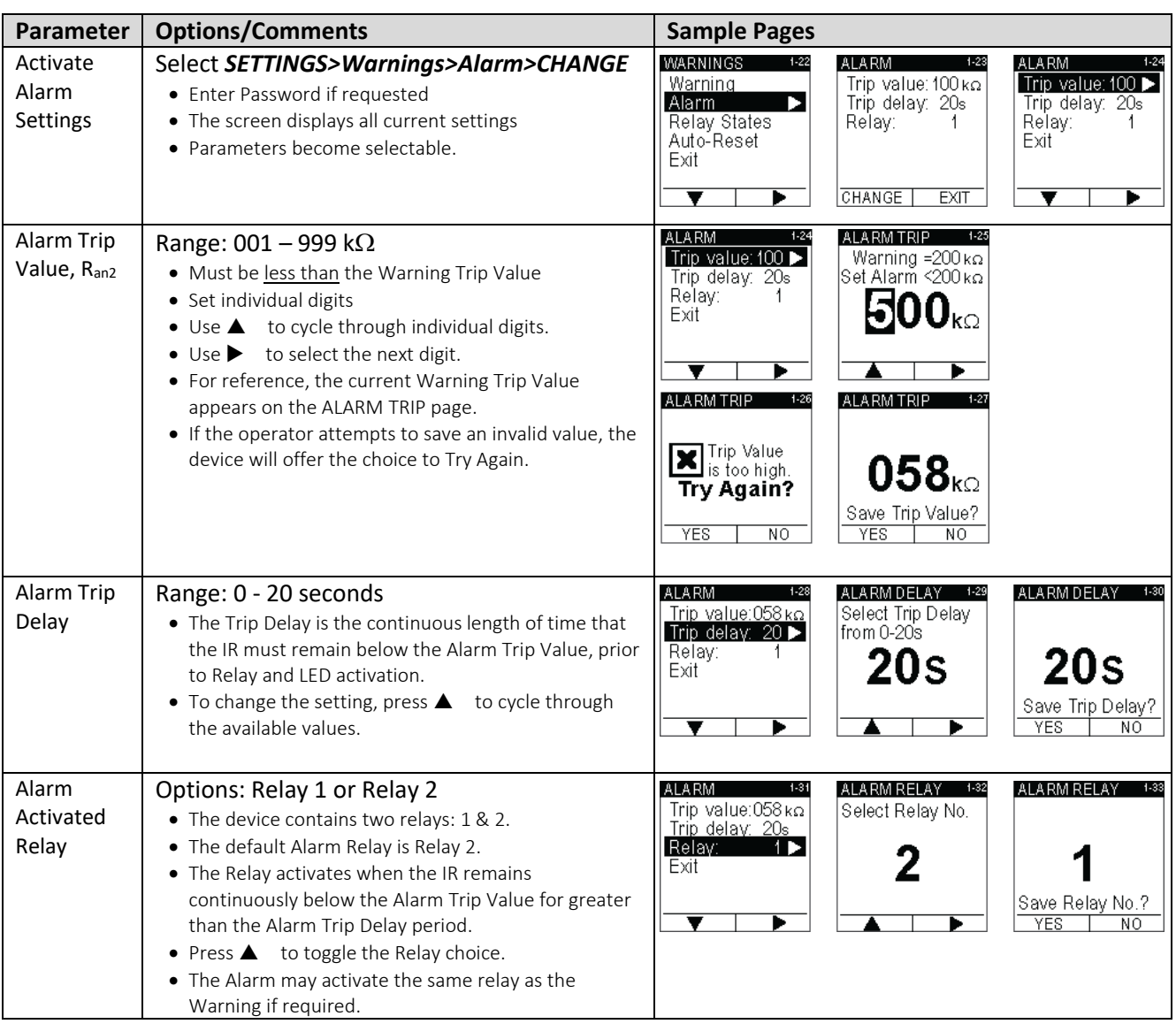

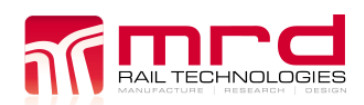

#### <span id="page-14-0"></span>**4.6 RELAY STATES**

Relay 1 and Relay 2 can be set to Normally Open or Normally Closed, as required by connected equipment. Defauly factory setting is Normally Open.

*Note: The Relays fitted to this device Open when the power supply is disconnected. When power is connected, the device reads the stored Relay State setting from memory, and restores this state. This process takes ~300ms i.e. both Relays will be in the Open State for the first ~300ms following supply power connection. Equipment connected to a Normally Closed relay must be configured to compensate for this temporary Open Relay state. The device Self-Test and Reset functions do not affect the Relay States.*

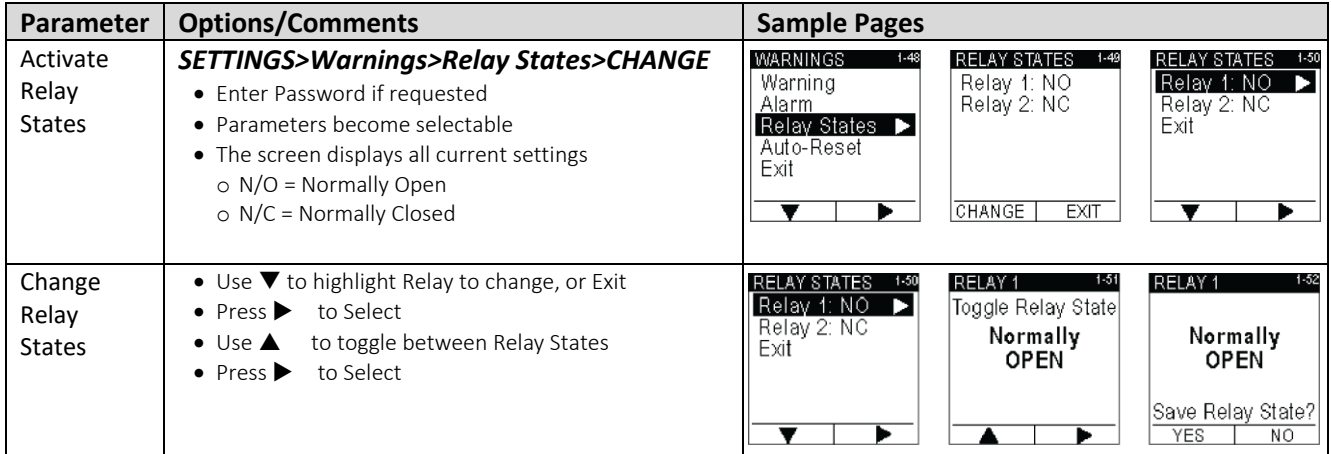

#### <span id="page-14-1"></span>**4.7 RS485 COMMUNICATION**

The device can communicate with and be controlled by external devices, using the RS485 ModBus. Connection parameters can be setup using an on-screen menu or via RS485 communication. The connection has three user settable parameters.

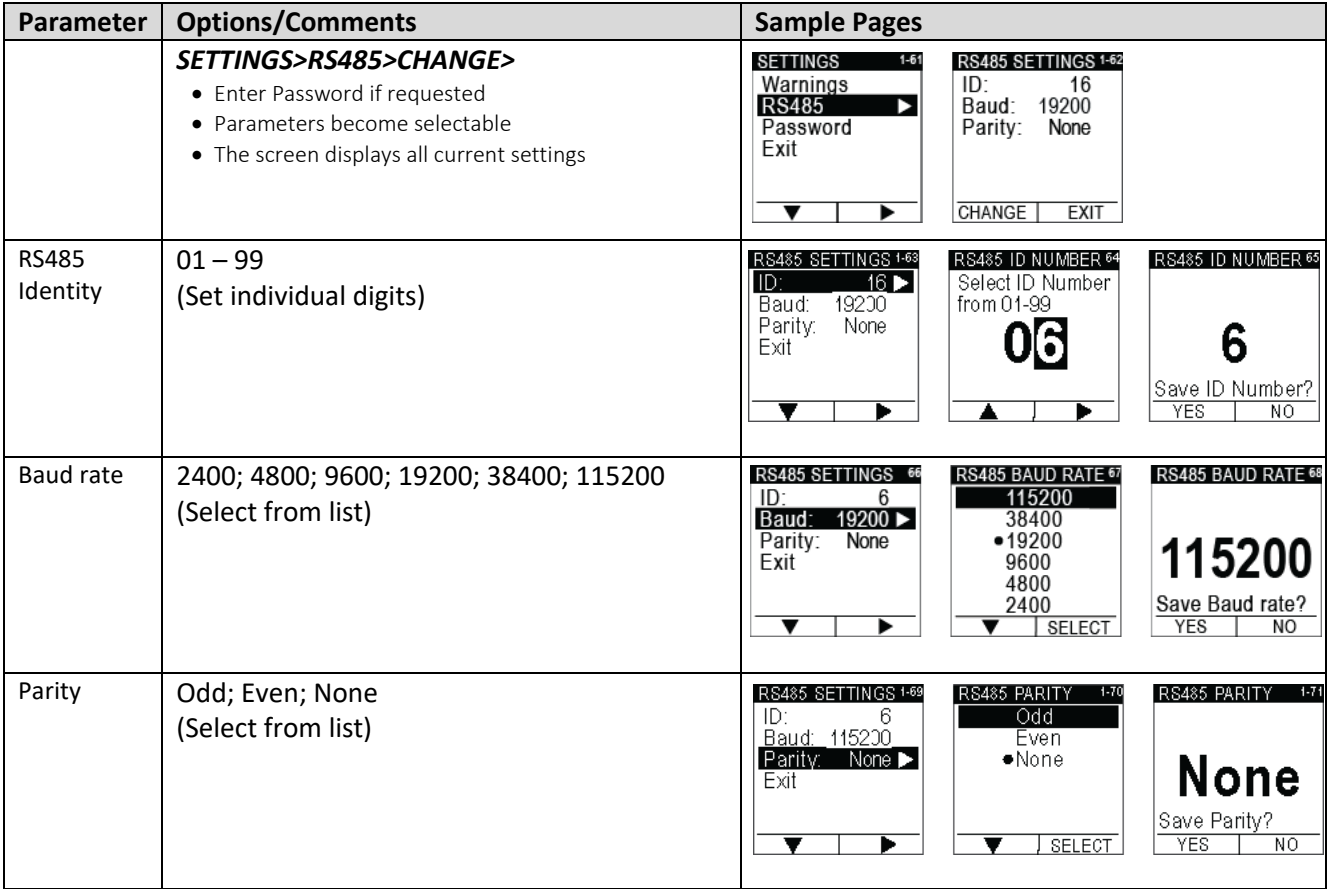

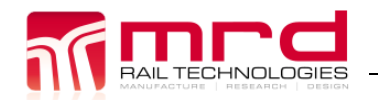

ESM1 User Manual v1.9.docx © MRD Rail Technologies Pty Ltd 05/03/2021

## <span id="page-15-0"></span>**5. RS485 COMMUNICATIONS**

#### <span id="page-15-1"></span>**5.1 MODBUS PROTOCOLS**

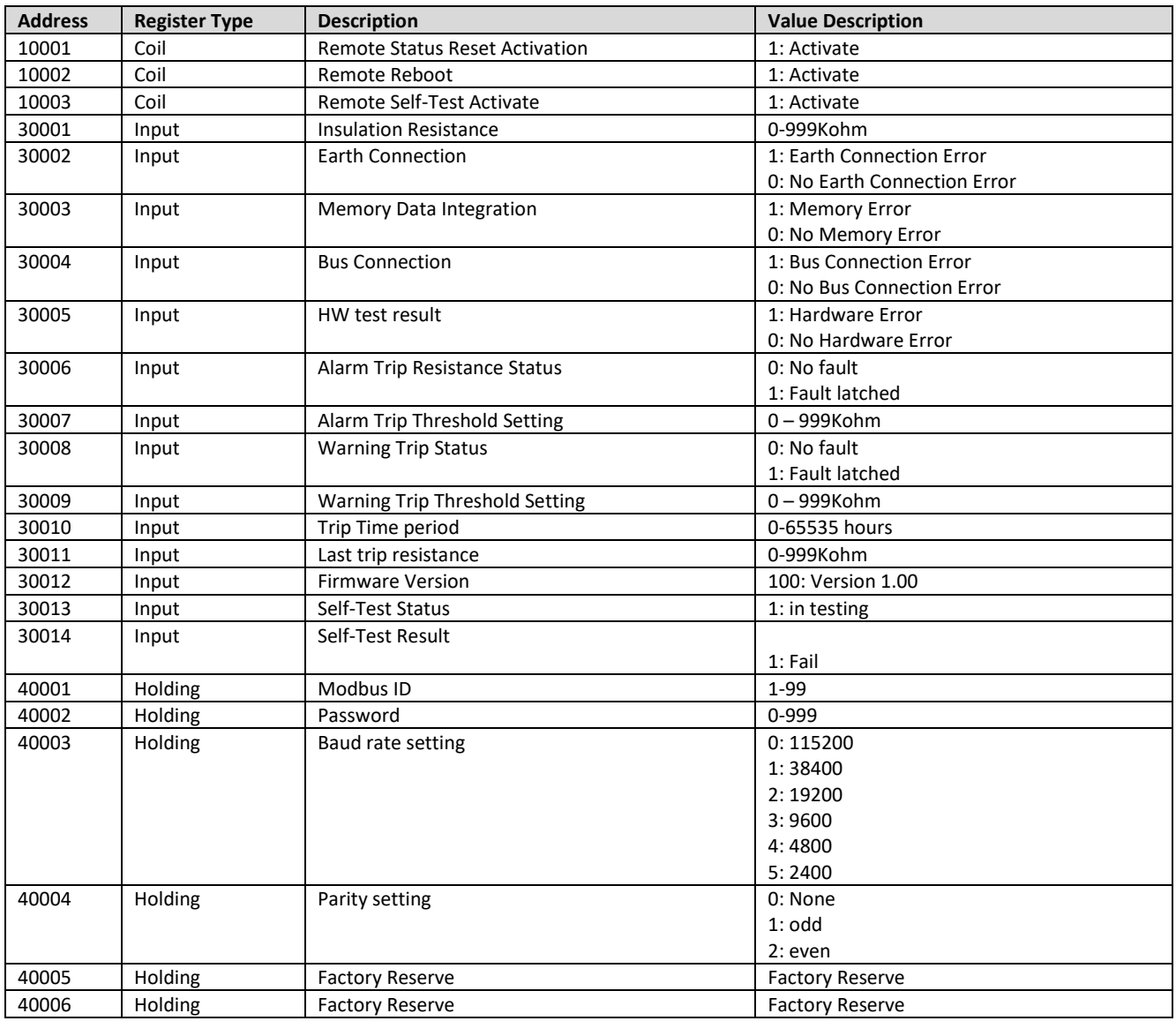

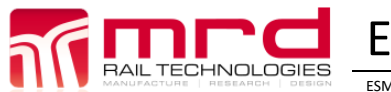

#### <span id="page-16-0"></span>**5.2 CONNECTION DIAGRAM**

Note: Earth Cable Shield AT ONE POINT ONLY

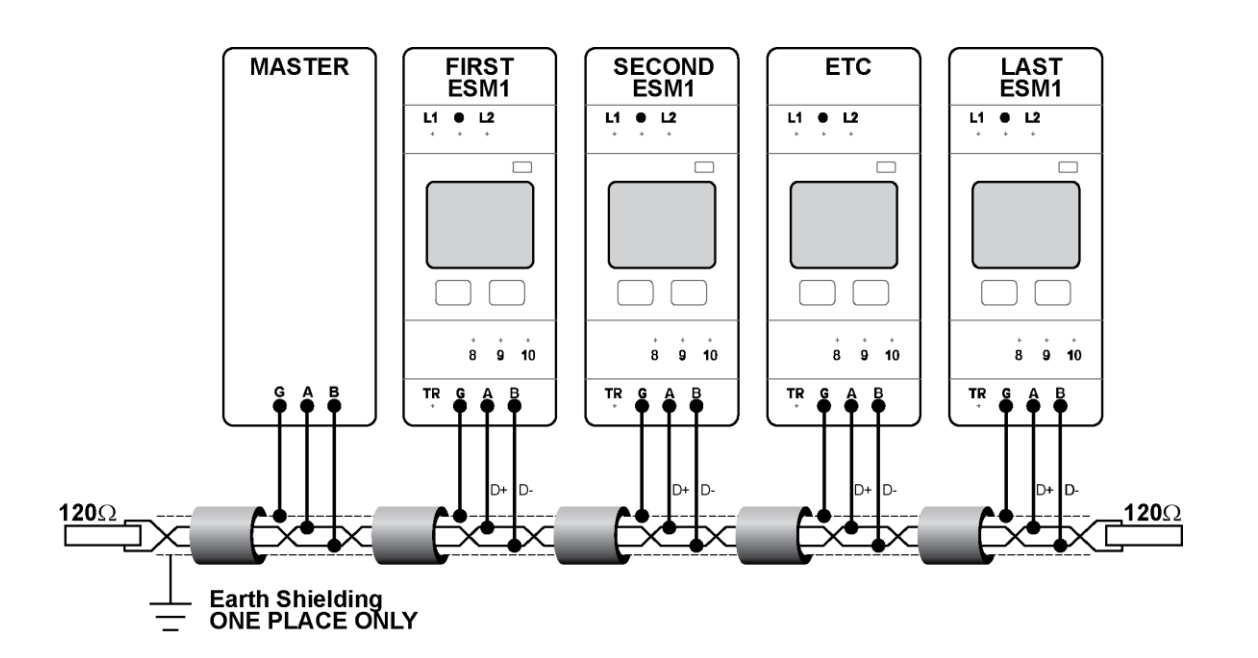

## **End of Manual**

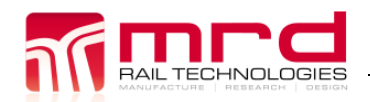

ESM1 User Manual v1.9.docx © MRD Rail Technologies Pty Ltd 05/03/2021

### <span id="page-17-0"></span>**6. APPENDICES**

ESM1 Data Sheet v1.1.docx © MRD Rail Technologies Pty Ltd 16May2017

<span id="page-18-0"></span>EarthSense ESM1 monitors the Insulation Resistance of an IT<br>system, continuously measuring the impedance between an active phase conductor and earth. When impedance falls below set values, the ESM1 warns system operators with on-unit alerts, attached devices or via remote communication.

VL TECHNOLOGIEE

Early notification of faults or impending failures enable proactive and efficient management of maintenance resources, reducing costs and failures, and increasing system availability.

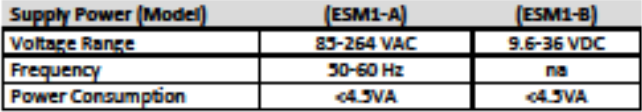

#### **IT System being monitored**

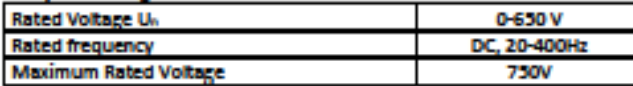

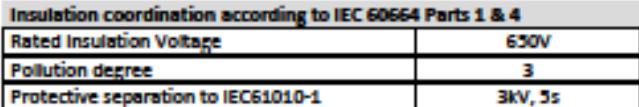

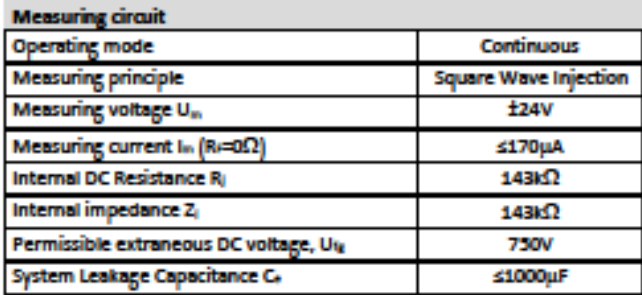

#### onse Values

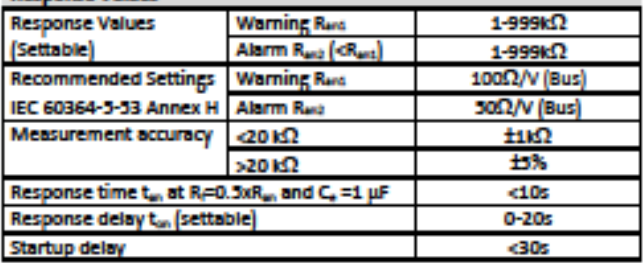

#### **Environmental performance**

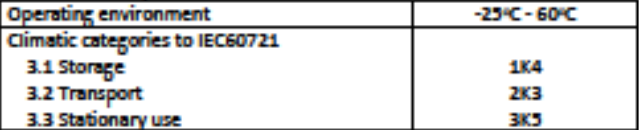

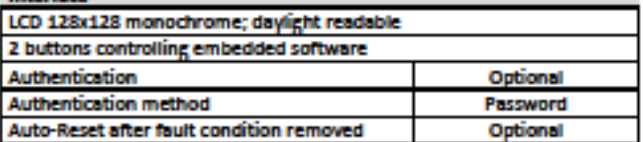

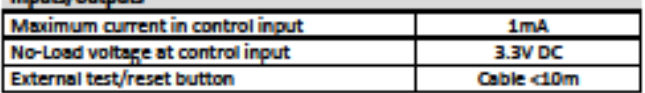

#### MODELIC READER COMMU

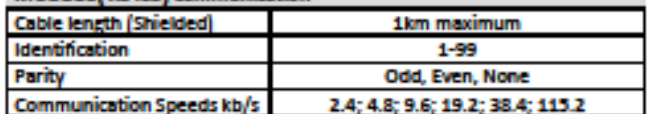

#### **Features**

- Sunlight readable display ۰ ٠ **Adjustable Warning and Alarm Trip Points**
- Modbus RTU on RS485
- **Remote Status polling**
- Suits AC or DC busbars up 650V
- **Scheduled Self-test**

#### **Benefits**

and the control

- **Continuous monitoring** ٠
- Early fault detection and targeted maintenance
- **Increased system** availability
- **Reduced maintenance cost**

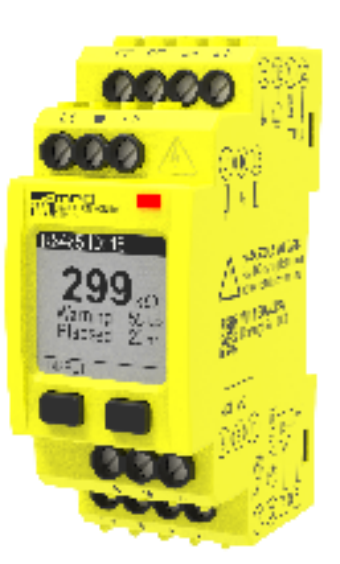

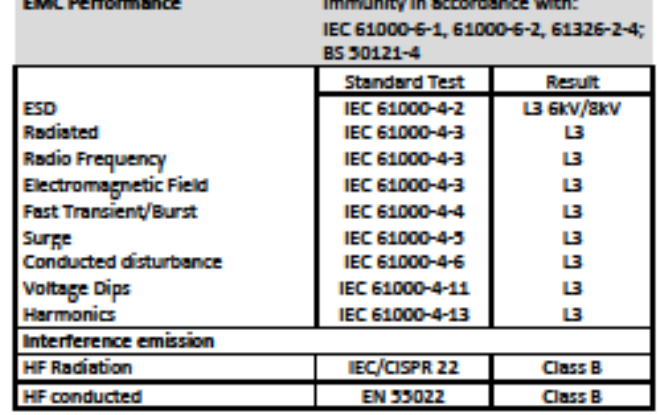

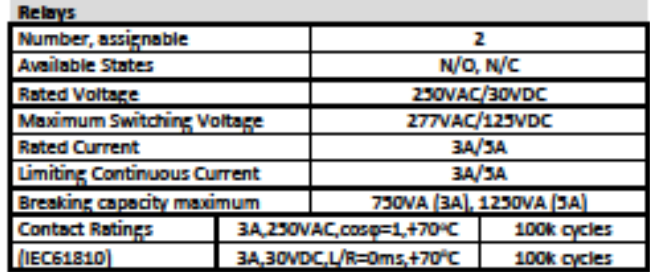

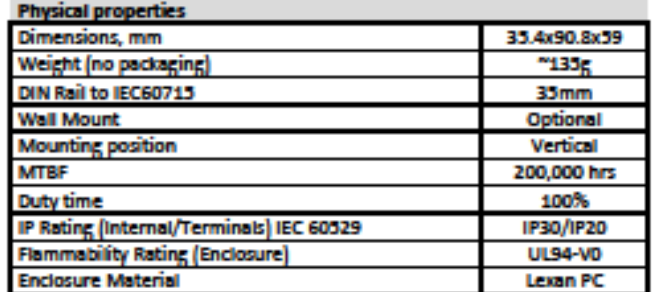

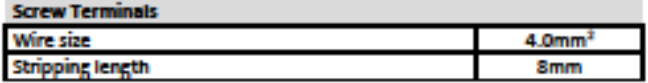

#### churac's Contact Inform

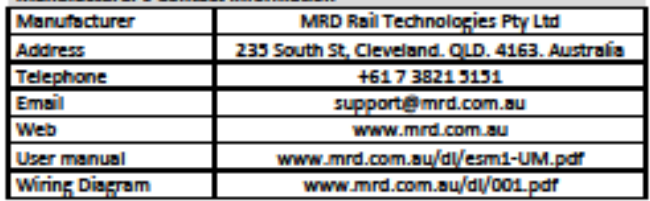

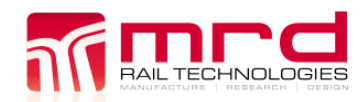

### <span id="page-19-0"></span>A2 **WARRANTY**

*Congratulations on choosing an MRD EarthSense ESM1. MRD Products are designed and manufactured to the highest standards, and backed with a TWO YEAR Warranty covering materials or manufacturing defects, commencing on the date of customer receipt.*

Please record your product details below.

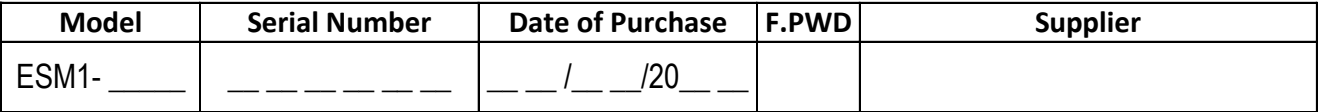

#### **Conditions**

MRD warrants your new ESM1 Insulation Monitor shall be free of material or manufacturing defects and shall operate as designed, when installed, used, and maintained according to the ESM1 Installation Guide, Technical Data Sheet, and User Manual.

This warranty does not cover:

- Normal wear and tear
- Problems not caused by materials or manufacturing defects
- Damage caused in-transit, by fluid ingress, by accident, or intentionally
- Damage resulting from installations or applications not expressly approved by MRD
- Devices that are altered in any way, including software or removal of the serial number
- Any other event, act, default or omission beyond MRD's control.

In the event of a possible warranty claim, immediately **stop using the device and contact your supplier for assistance.** It may be possible to solve the problem without returning the device.

#### **Returns**

Do not return the device unless authorised by your supplier. If a return is required, it is your responsibility to pack the device for safe shipping, and to ship the device as instructed by your supplier. Return shipping is at your expense.

MRD will inspect returned devices. We will repair or replace devices or parts of devices that are found defective due to material or manufacturing faults. We will quote to repair other problems, if requested. We will return devices determined to be No Fault Found, at your expense.

#### **Limited Liability**

The benefits provided by this warranty are in addition to other rights and remedies available to the consumer under the law. In no instance shall MRD be liable for consequential damages.

#### **For Australia Only**

MRD Rail Technologies Pty Ltd goods come with guarantees that cannot be excluded under the Australian Consumer Law. You are entitled to a replacement or refund for a major failure and compensation for any other reasonably foreseeable loss or damage. You are also entitled to have the goods repaired or replaced if the goods fail to be of acceptable quality and the failure does not amount to a major failure.

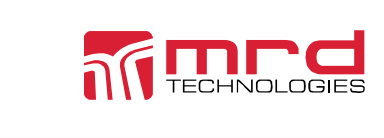

This warranty is offered by:

**MRD Rail Technologies Pty Ltd** 235 South St, Cleveland. QLD. 4163. Australia. +61 7 3821 5151 support@mrd.com.au

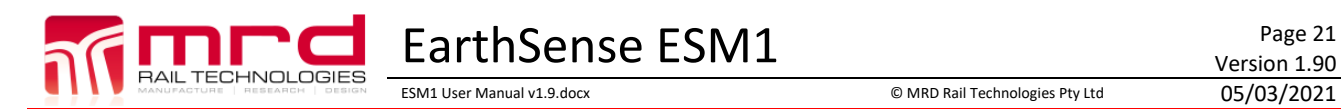

Version 1.90

### <span id="page-20-0"></span>A3 **WIRING DIAGRAMS**

- 2-wire DC
- 3-Wire DC
- 2 Wire AC
- 4 Wire AC
- 3 Wire AC

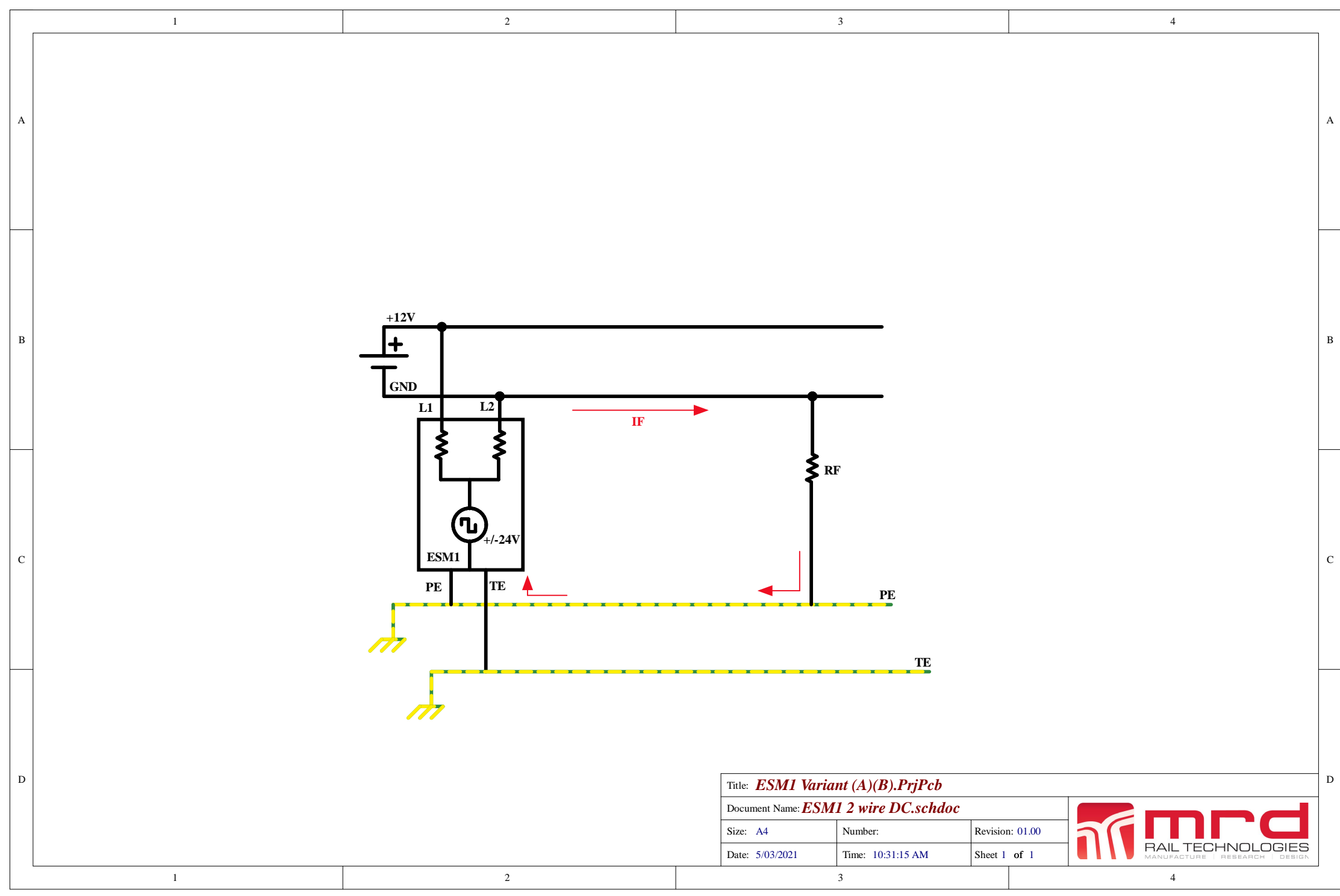

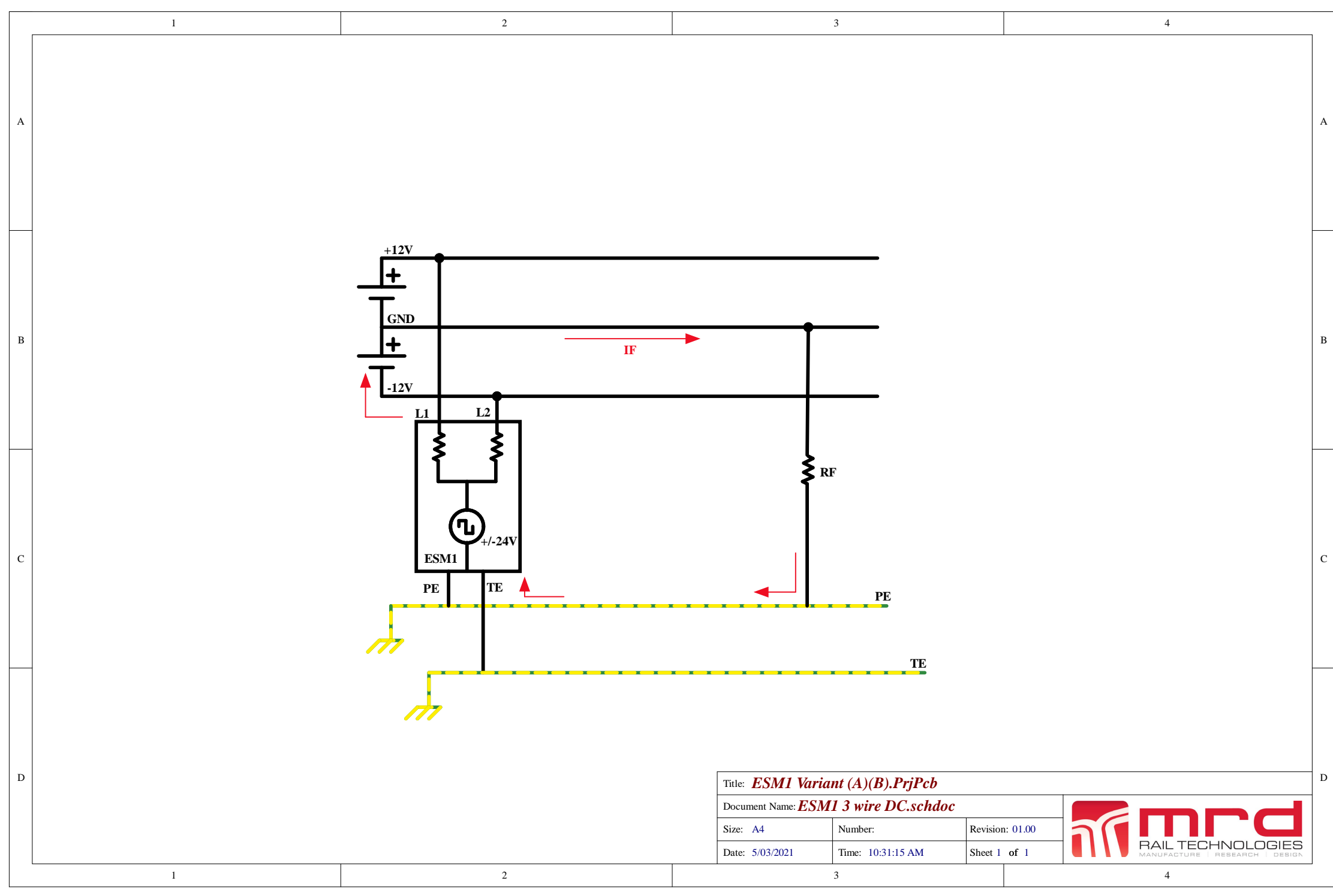

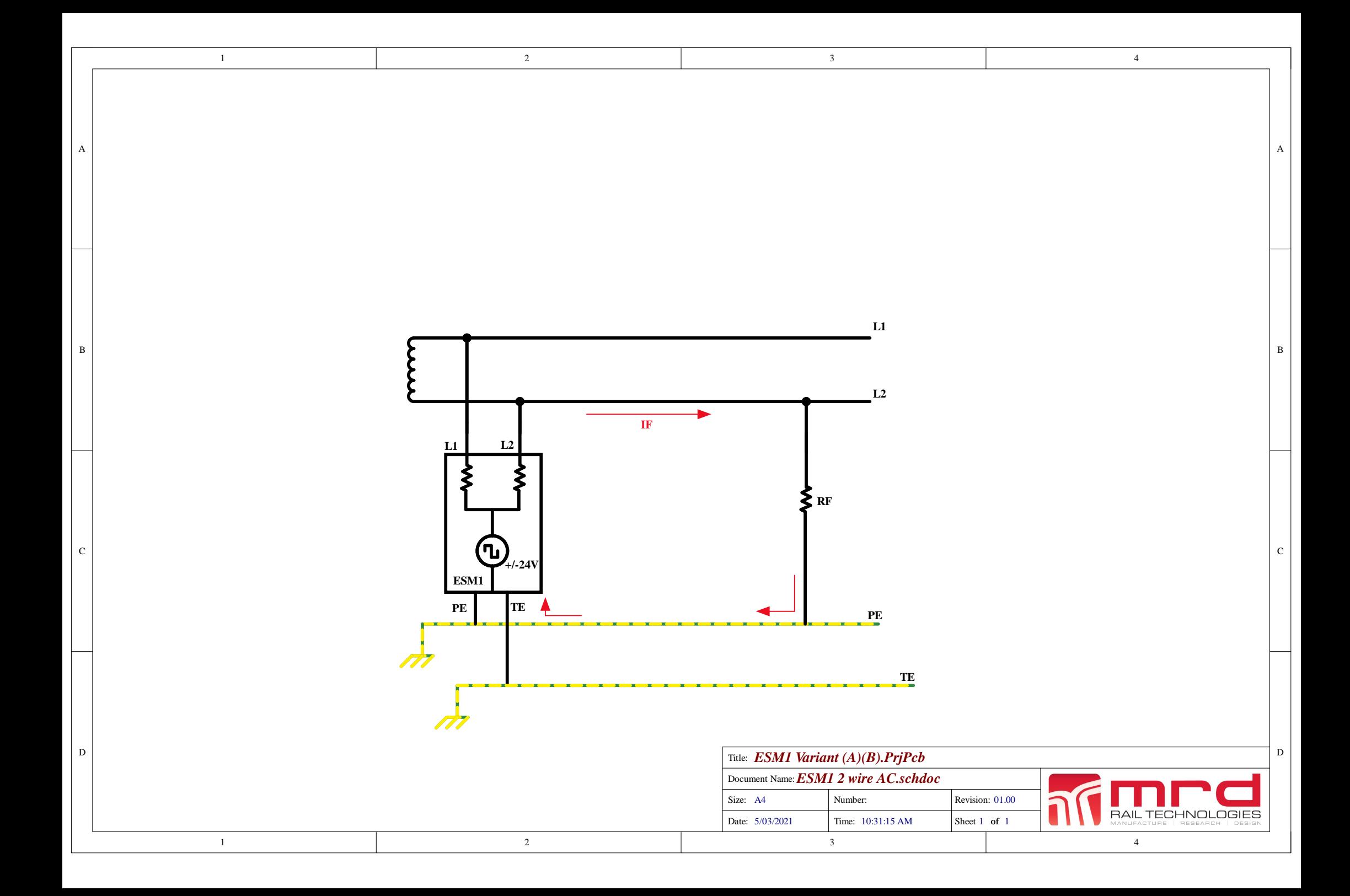

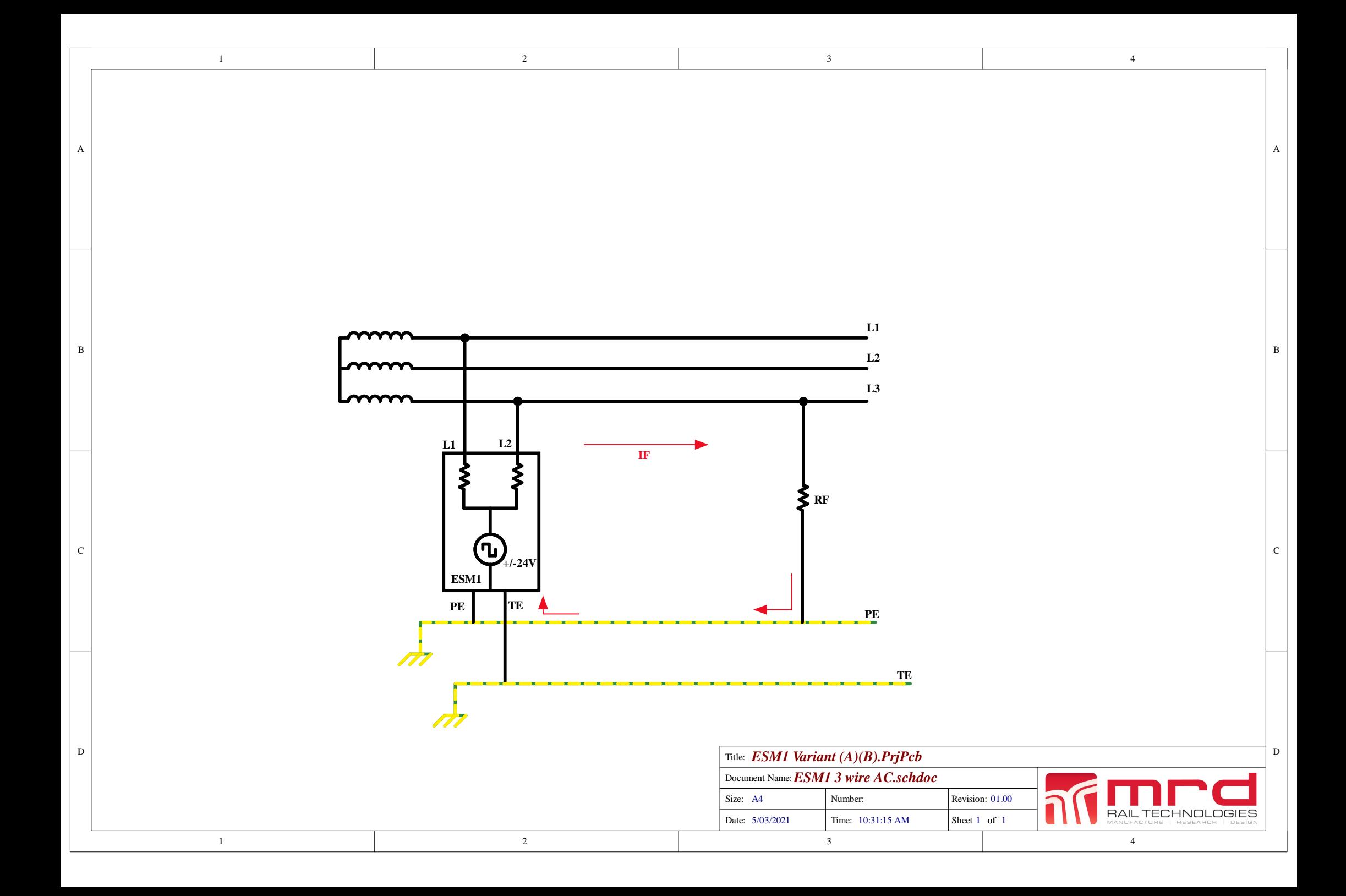

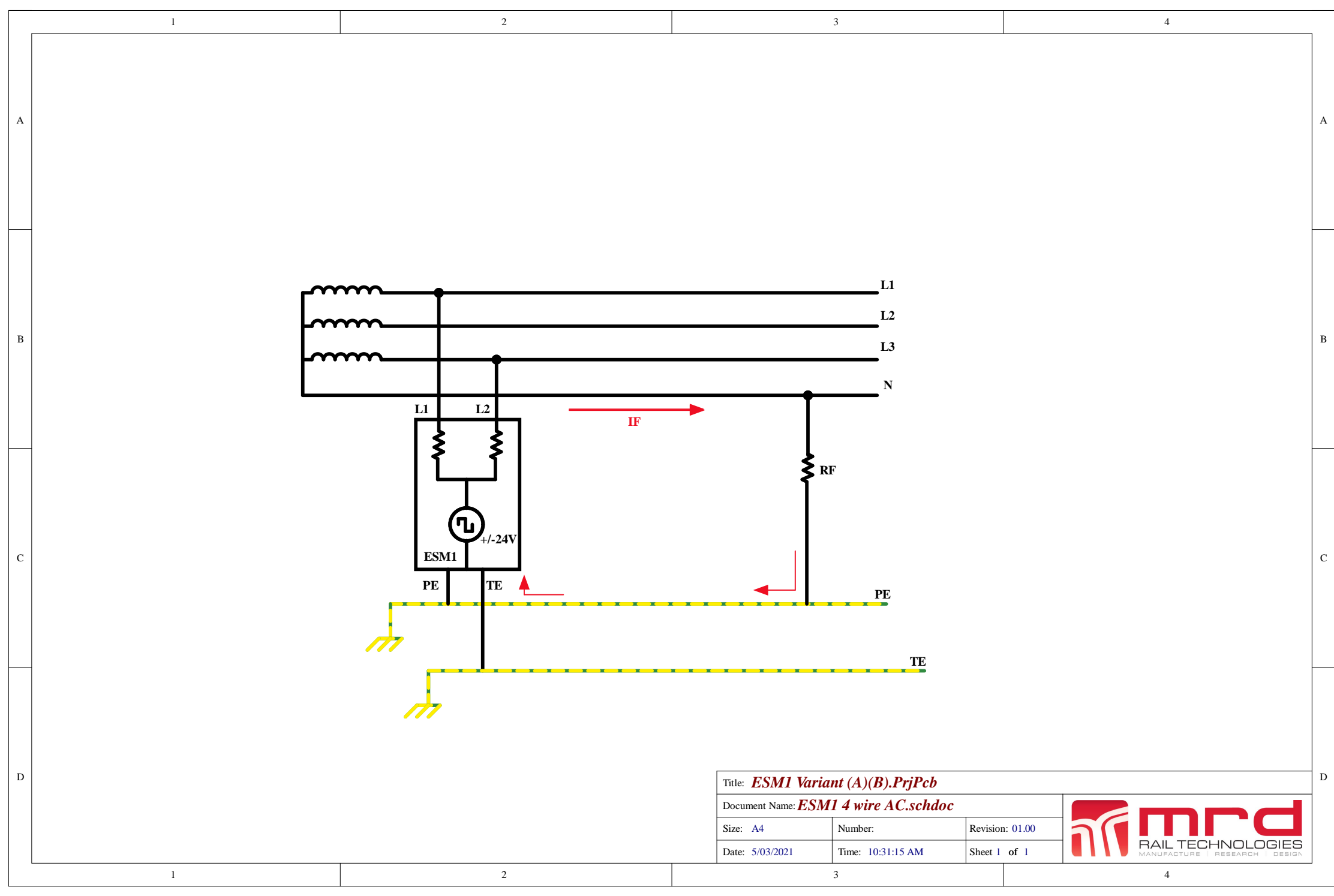